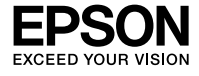

# **LIII60 Series**

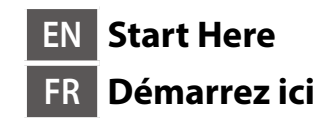

© 2020 Seiko Epson Corporation Printed in XXXXXX

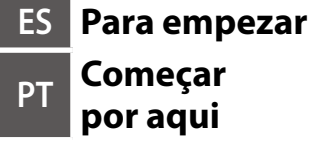

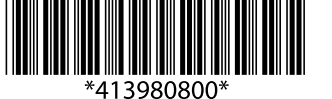

**http://epson.sn**

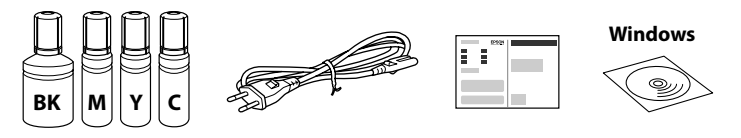

### **Read This First**

**This printer requires careful handling of ink. Ink may splatter when the ink tanks are filled or refilled with ink. If ink gets on your clothes or belongings, it may not come off.**

#### **Lisez d'abord ceci**

**Cette imprimante requiert de manipuler l'encre avec précaution. De l'encre peut s'échapper lors du remplissage des réservoirs d'encre. Si vos vêtements ou effets personnels sont aspergés d'encre, il peut être impossible de la retirer.**

#### **Lea esto primero**

**Manipule con cuidado la tinta de esta impresora. Al rellenar los tanques de tinta, ésta podría salpicar. Las manchas en la ropa u otros objetos podrían ser permanentes.**

#### **Ler antes**

**Esta impressora requer manuseamento cuidadoso da tinta. A tinta pode salpicar quando os depósitos de tinta ficarem cheios ou ao encher novamente com tinta. Se a tinta entrar em contacto com as suas roupas ou pertences, pode nunca mais sair.**

Additional items may be included depending on the location.

Des éléments supplémentaires peuvent être inclus en fonction de votre pays.

Puede incluir elementos adicionales en función de la zona geográfica.

Podem ser adicionados itens adicionais de acordo com o local.

#### **The initial ink bottles will be partly used to charge the print head. These bottles may print fewer pages compared to subsequent ink bottles.**

**Les flacons d'encre initiaux seront partiellement utilisés pour charger la tête d'impression. Ces flacons peuvent imprimer moins de pages en comparaison avec les flacons d'encre suivants.**

**Se utilizará parte de la tinta de los primeros botes de tinta para cargar el cabezal de impresión. Puede que estos botes impriman menos páginas que los siguientes botes de tinta.**

**Os frascos de tinta iniciais serão utilizados parcialmente para carregar a cabeça de impressão. Estes frascos poderão imprimir menos páginas do que os frascos posteriores.**

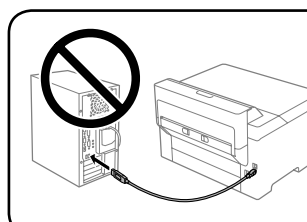

**Do not connect a USB cable unless instructed to do so.**

**Ne connectez pas le câble USB à moins d'y être invité.**

- O **Use the ink bottles that came with your printer.**
- O **Epson cannot guarantee the quality or reliability of non-genuine ink. The use of non-genuine ink may cause damage that is not covered by Epson's warranties.**
- O **Remove the cap while keeping the ink bottle upright; otherwise ink may leak.**
- O **Utilisez les flacons d'encre fournis avec votre imprimante.**
- O **Epson ne peut garantir la qualité ou la fiabilité des encres non d'origine. L'utilisation d'une encre non d'origine peut provoquer des dommages non couverts par les garanties d'Epson.**
- O **Retirez le capuchon tout en maintenant le flacon d'encre verticalement, sans quoi ce dernier pourrait fuir.**
- O **Utilice los botes para tinta incluidos con la impresora.**
- O **Epson no puede garantizar la calidad ni la fiabilidad de las tintas que no sean de Epson. El uso de tinta no genuina puede averiar la impresora y la garantía de Epson no lo cubrirá.**
- O **Quite el tapón mientras mantiene la botella de tinta en posición vertical; de lo contrario, podría derramarse tinta.**
- O **Utilize os frascos de tinta fornecidos com a sua impressora.**
- O **A Epson não garante a qualidade ou a fiabilidade de tinta não genuína. A utilização de tinta não genuína pode causar danos não cobertos pelas garantias Epson.**
- O **Remover a tampa mantendo o frasco de tinta na vertical; se não o fizer, pode verter a tinta.**
- $\overline{a}$ Pour all of the ink from the bottle into the printer

**No conecte el cable USB hasta que se le indique.**

**Não ligue o cabo USB a não ser que isso lhe seja solicitado.**

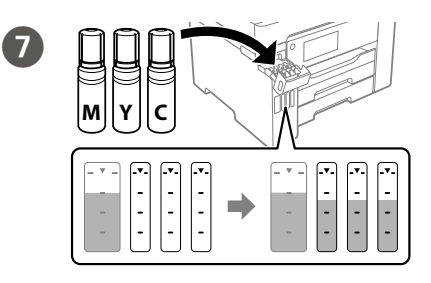

# **Setting Up the Printer**

**See this guide or Epson video guides for printer setup instructions. For information on using the printer, see the** *User's Guide* **on our Web site. Select Support to access the manuals.**

**Consultez ce guide ou les guides vidéo Epson pour obtenir les instructions de configuration de l'imprimante. Pour plus d'informations sur l'utilisation de l'imprimante, consultez le** *Guide d'utilisation* **sur notre site Web. Sélectionnez Prise en charge pour accéder aux manuels.**

**Consulte esta guía o las guías en vídeo de Epson para ver las instrucciones de configuración. Para obtener información sobre el uso de la impresora, consulte el** *Manual de usuario* **en nuestro sitio web. Seleccione Ayuda para acceder a los manuales.**

**Consulte este guia ou os vídeos guias da Epson para obter instruções de configuração da impressora. Para mais informações sobre como utilizar a impressora, consulte o** *Guia do Utilizador* **no nosso sítio Web. Selecione Suporte para aceder ao manual.**

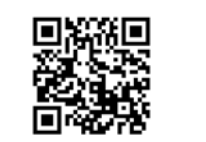

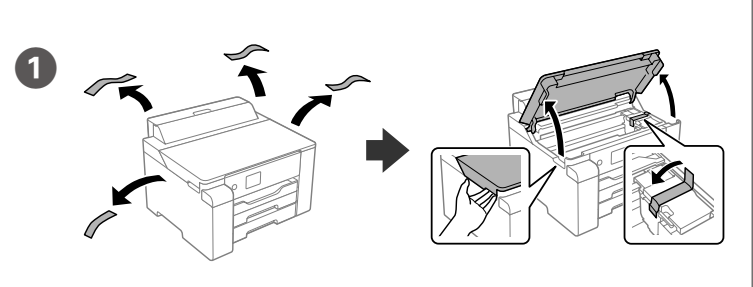

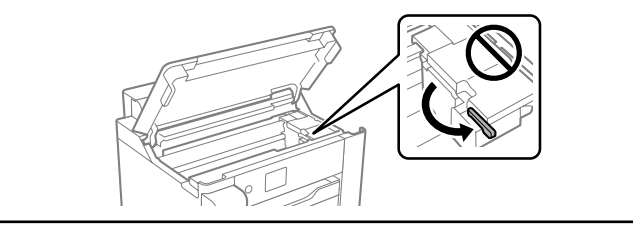

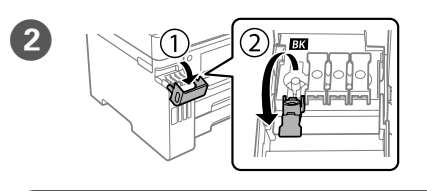

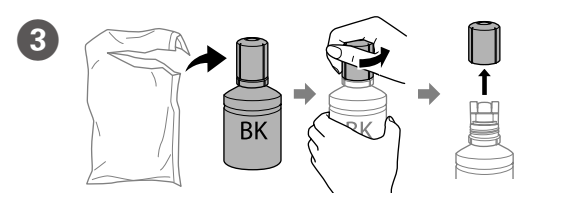

O **If the ink does not start flowing into the tank, remove the ink bottle and try reinserting it.**

- O **Do not leave the ink bottle inserted; otherwise the bottle may be damaged or ink may leak.**
- O **Si l'encre ne se déverse pas dans le réservoir, retirez le flacon d'encre et essayez de le réinsérer.**
- O **Ne laissez pas le flacon d'encre inséré, il pourrait s'endommager ou de l'encre pourrait fuir.**
- O **Si la tinta no comienza a caer en el tanque, quite el bote de tinta e intente colocarlo de nuevo.**
- O **No deje el bote de tinta colocado. De lo contrario, el bote se puede ver dañado o se puede producir una fuga de tinta.**
- O **Se a tinta não começar a fluir para o depósito, remova o frasco de tinta e tente inseri-lo novamente.**
- O **Não deixe o frasco de tinta inserido; caso contrário, o frasco pode ficar danificado ou ocorrer derramamento de tinta.**

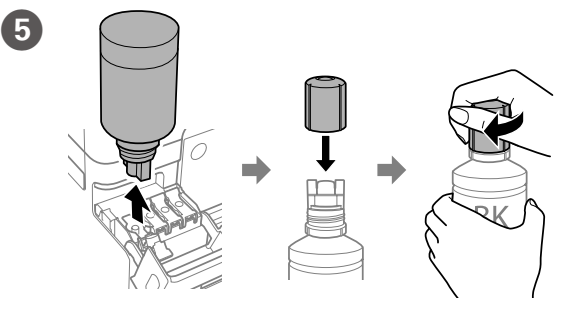

Versez toute l'encre du flacon dans l'imprimante.

Vierta toda la tinta del bote en la impresora.

Despejar toda a tinta do frasco na impressora.

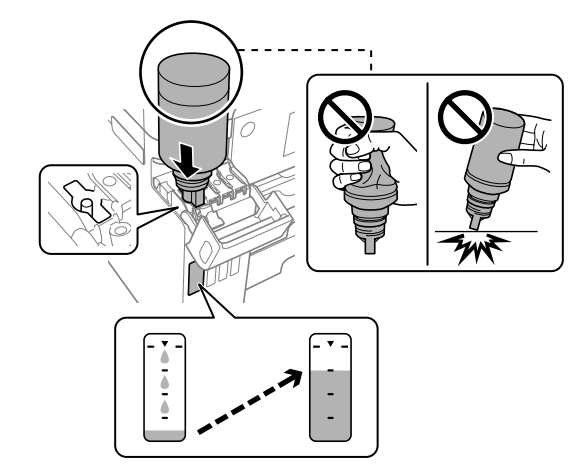

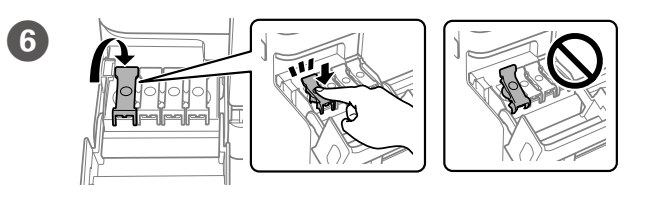

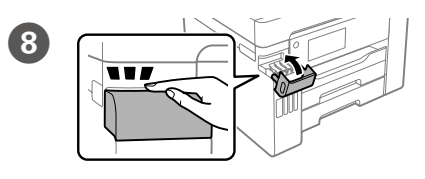

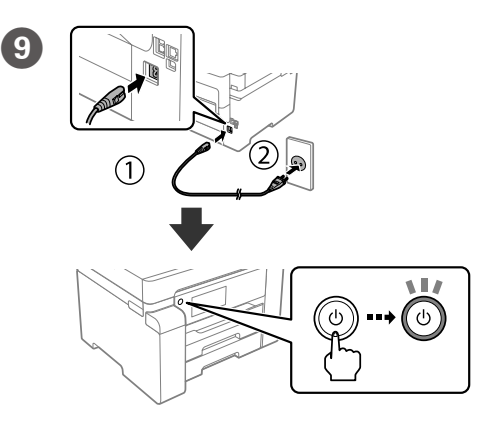

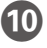

Language Ŵ Dansk Nederland  $\odot$  English  $\mathbf{A}$   $\mathbf{B}$   $\mathbf{B}$   $\mathbf{C}$   $\mathbf{B}$   $\mathbf{C}$   $\mathbf{B}$   $\mathbf{C}$ 

**Make sure that the color of the ink tank matches the ink color that you want to fill.**

**Assurez-vous que la couleur du réservoir d'encre correspond à la couleur d'encre que vous souhaitez remplir.**

**Asegúrese de que el color del tanque de tinta coincida con el color de la tinta con la que lo va a llenar.**

**Certifique-se de que a cor do tanque de tinta corresponde à cor da tinta que pretende recarregar.**

> Select a language and time. Sélectionnez une langue et une heure. Seleccione un idioma y hora. Seleccione o idioma e a hora.

Maschinenlärminformations-Verordnung 3. GPSGV: Der höchste Schalldruckpegel beträgt 70 dB(A) oder weniger gemäss EN ISO 7779.

Das Gerät ist nicht für die Benutzung im unmittelbaren Gesichtsfeld am Bildschirmarbeitsplatz vorgesehen. Um störende Reflexionen am Bildschirmarbeitsplatz zu vermeiden, darf dieses Produkt nicht im unmittelbaren Gesichtsfeld platziert werden.

- • AEEE Yönetmeliğine Uygundur.
- • Ürünün Sanayi ve Ticaret Bakanlığınca tespit ve ilan edilen kullanma ömrü 5 yıldır. • Tüketicilerin şikayet ve itirazları konusundaki başvuruları tüketici mahkemelerine ve tüketici hakem
- heyetlerine yapılabili
- Uretici: SEIKO EPSON CORPORATION<br>Adres: 3-5. Owa 3-chome, Suwa-shi,
- Adres: 3-5, Owa 3-chome, Suwa-shi, Nagano-ken 392-8502 Japan Tel: 81-266-52-3131
- 
- Web: http://www.epson.com

Обладнання відповідає вимогам Технічного регламенту обмеження використання деяких небезпечних речовин в електричному та електронному обладнанні.

### **Для пользователей из России**

### Срок службы: 5 лет.

**Türkiye'deki kullanıcılar için**

The contents of this manual and the specifications of this product are subject to change without notice

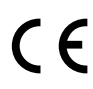

**de bord.** (a) No cargue papel por encima de la marca de flecha ▲ que hay dentro

(a) Não coloque papel acima da marca de seta ▲ no interior do guia das **extremidades.**

#### **Transporting** 電  $\triangle$

Load paper in the paper cassette with the printable side facing down. Chargez du papier dans le bac à papier avec la face imprimable tournée vers le bas.

> Windows® is a registered trademark of the Microsoft Corporation. Mac is a trademark of Apple Inc., registered in the U.S. and other countries. Android™ is a trademark of Google LLC.

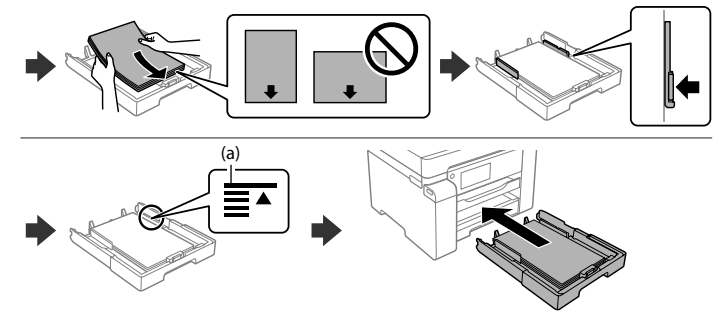

(a) Do not load paper above the **▲** arrow mark inside the edge guide. (a) Ne chargez pas le papier au-dessus de la flèche ▲ à l'intérieur du guide

**de la guía para bordes.**

Quando a mensagem *Começar por aqui* for exibida, pressione **OK** durante **5 segundos**.

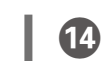

 $\mathbf{G}$ website to install software and configure the network. Windows users can also install software and configure the network using the CD supplied.

Cargue el papel en la bandeja de papel con la cara imprimible orientada hacia abajo.

Coloque papel no alimentador de papel com a face a imprimir voltada para baixo.

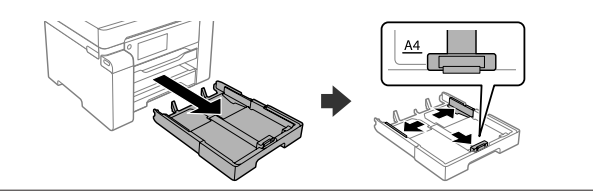

Follow on the on-screen instructions to start charging ink. Charging ink takes about 9 minutes.

Suivez les instructions affichées sur l'écran pour commencer à charger l'encre. Le chargement de l'encre prend environ 9 minutes.

Siga las instrucciones en pantalla para comenzar a cargar la tinta. La carga de tinta dura unos 9 minutos.

> Pour le dépannage, sélectionnez  $\circledR$  pour de l'assistance. Cette fonction fournit des instructions étape par étape et des animations pour la plupart des problèmes tels que le réglage de la qualité d'impression et le chargement du papier.

Siga as instruções no ecrã para começar a abastecer a tinta. O carregamento de tinta demora cerca de 9 minutos.

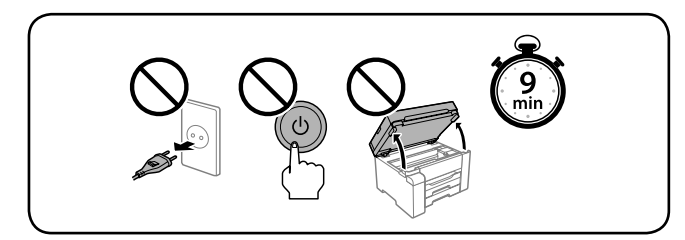

Para solucionar problemas, seleccione  $\circled{2}$  para obtener ayuda. Esta función proporciona animaciones con instrucciones paso a paso para la mayoría de los problemas, como el ajuste de la calidad de impresión y la carga del papel.

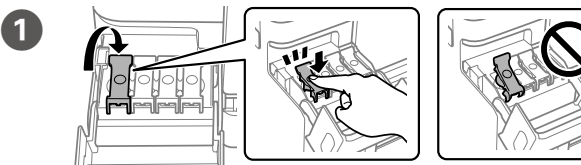

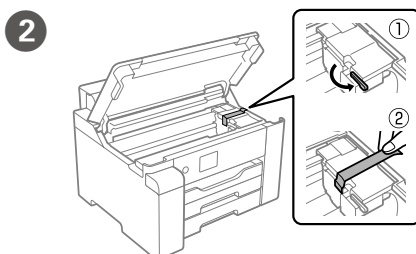

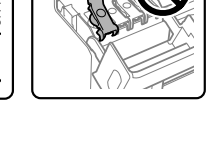

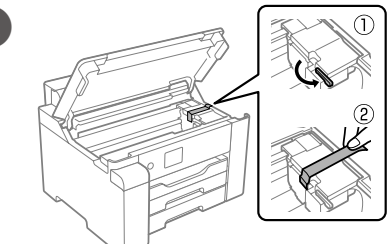

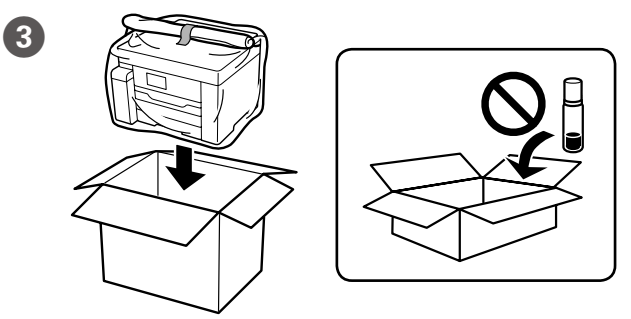

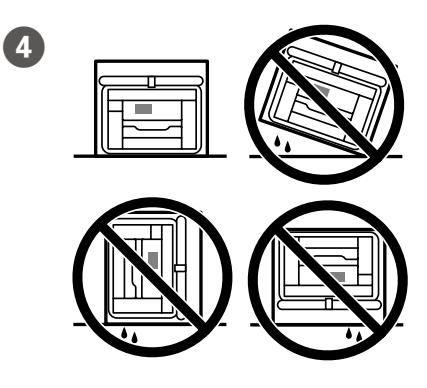

Set the paper size and type for the paper cassette. You can change these settings later.

Para resolver problemas, selecione  $\odot$  para obter ajuda. Este recurso fornece instruções passo a passo e em forma de animação para a maior parte das questões, como o ajuste da qualidade de impressão e carregamento de papel.

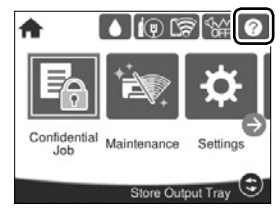

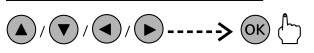

Définissez le format et le type de papier pour la cassette de papier. Vous pourrez modifier ces paramètres plus tard.

Establezca el tamaño y el tipo de papel para el cassette del papel. Puede modificar estos ajustes más adelante.

Configure o tamanho e tipo do papel para a unidade de alimentação de papel. Pode alterar estas definições mais tarde.

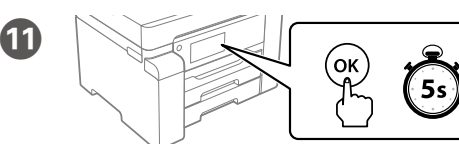

 $\mathbf{12}$ 

When the message of seeing *Start Here* is displayed, press **OK** for **5 seconds**. Lorsque le message *Démarrez ici* s'affiche, appuyez sur **OK** pendant **5 secondes**.

Cuando aparezca el mensaje *Para empezar*, pulse **OK** durante **5 segundos**.

Connectez votre ordinateur ou périphérique intelligent à l'imprimante. Consultez le site Web pour installer le logiciel et configurer le réseau. Les utilisateurs Windows peuvent également installer et configurer le réseau à l'aide du CD fourni.

Conecte el ordenador o dispositivo inteligente a la impresora. Visite el sitio web para instalar el software y configurar la red. Los usuarios de Windows también pueden instalar el software y configurar la red con el CD suministrado.

Ligue o computador ou dispositivo inteligente à impressora. Visite o website para instalar software e configurar a rede. Os utilizadores Windows também podem instalar software e configurar a rede usando o CD fornecido.

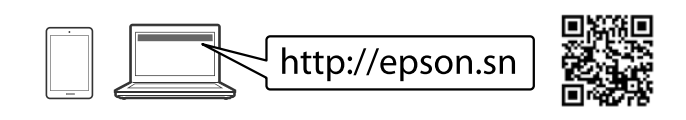

# **Troubleshooting**

For troubleshooting, Select  $\circled{2}$  for assistance. This feature provides step by step and animation instructions for most issues such as adjusting print quality and loading paper.

**TR Buradan Başlayın**

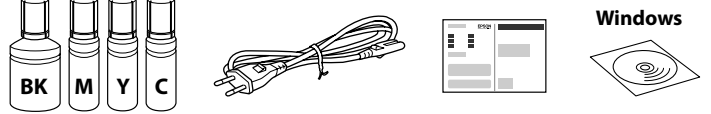

**Önce bunu okuyun**

**mümkün olmayabilir.**

**Soma hii kwanza**

**Printa hii inahitaji uangalifu wakati wa kushughulikia wino. Wino unaweza kutapakaa wakati tangi la wino limejaa au kuongezwa wino. Iwapo wino utamwagikia nguo au mali yako, huenda usitoke.**

Konuma bağlı olarak ek öğeler eklenebilir.

**Baskı kafasını şarj etmek için ilk mürekkep şişeleri kısmen kullanılacaktır.** 

**Bu şişeler izleyen mürekkep şişeleriyle karşılaştırıldığında daha az sayfa yazdırabilir.**

تستخدم زجاجات الحر الأولية جزئيًا لشحن رأس الطباعة. قد تتضمن الزجاجات كمية حبر تكفي لطباعة صفحات<br>أحد من المصنوع

**مقداری از محتوای بطریهای جوهر اولیه برای شارژ هد چاپ مورد استفاده قرار میگیرد. در نتیجه ممکن است این بطریها در مقایسه با بطریهای آتی، تعداد صفحههای کمرتی را چاپ کنند.**

**Chupa hizi zinaweza kuchapisha kurasa chache ikilinganishwa na chupa za baadaye za wino.**

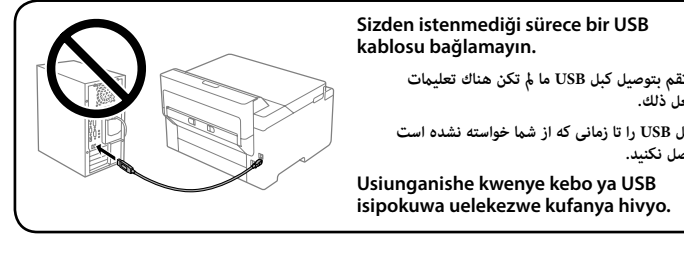

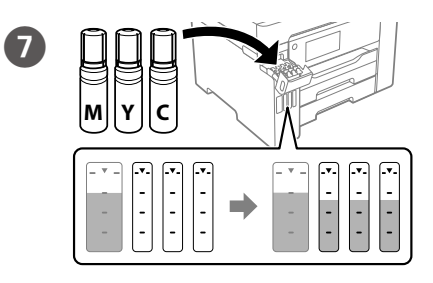

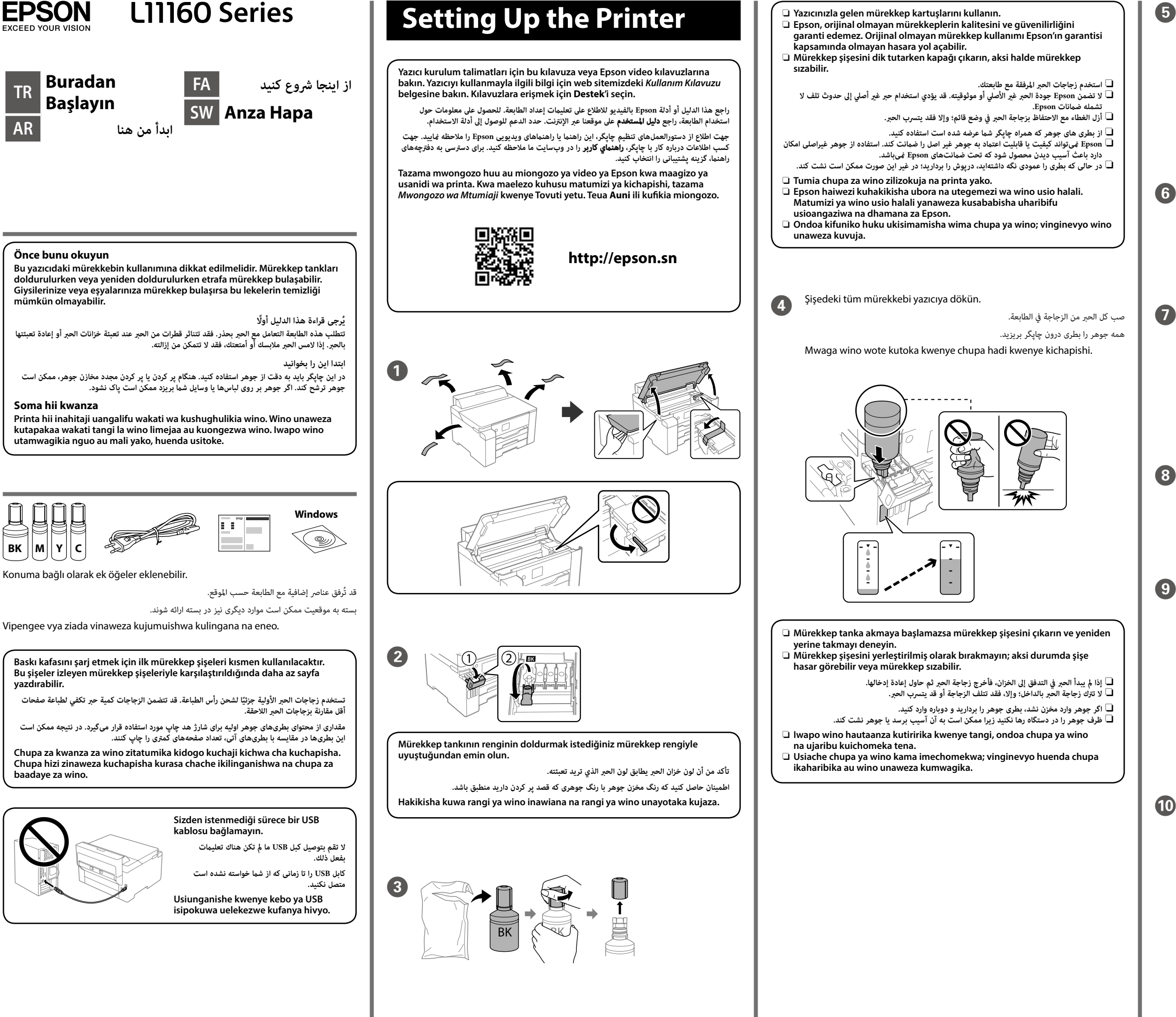

اختر اللغة والوقت. زبان و ساعت را انتخاب کنید.

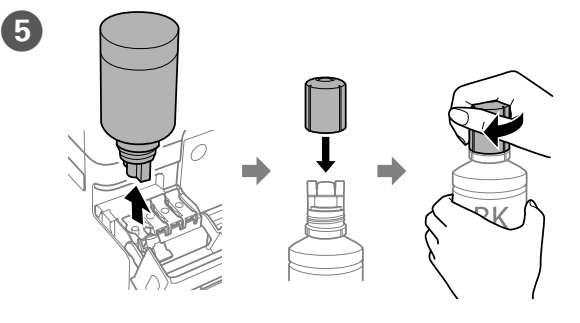

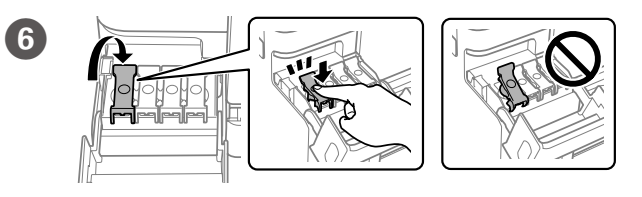

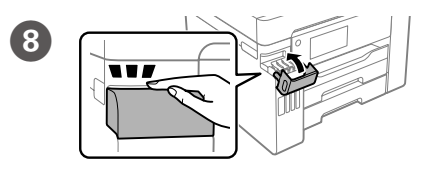

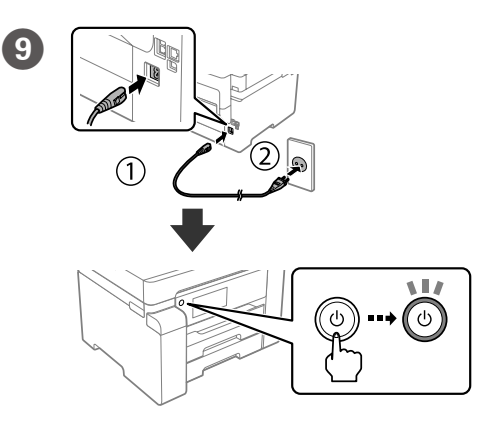

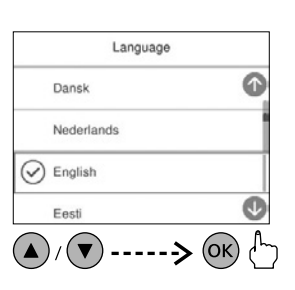

Bir dil ve saat seçin.

Chagua lugha na saa.

 $\mathbf{A}$  .  $\bullet$ 

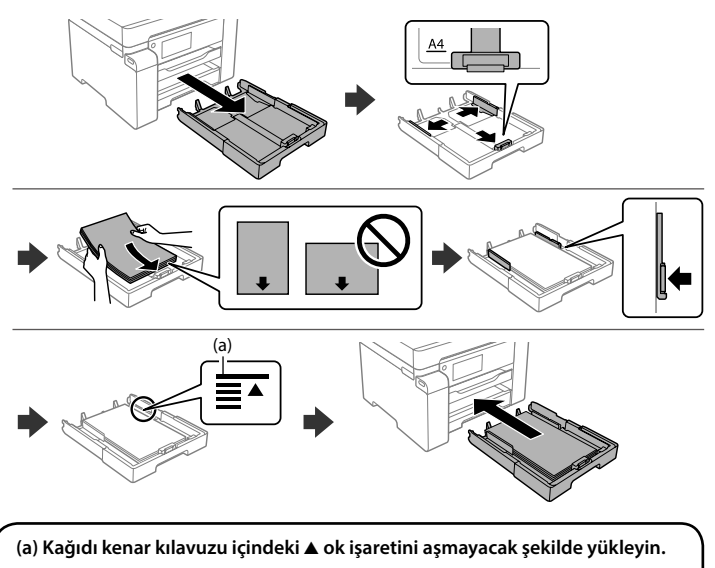

**)a )ال ِّ تحم ً ل ورقا أعىل عالمة السهم** u **داخل موجه الحافة. )a )کاغذ را باالتر از عالمت فلش** u **در داخل گیره نگهدارنده لبه پر نکنید.**

**(a) Usipakie karatasi juu ya alama ya mshale wa** u **ndani ya mwongozo wa ukingo.**

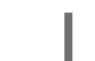

**14** 

اتبع التعليامت املعروضة عىل الشاشة لبدء شحن الحرب. تستغرق عملية شحن الحرب حوايل 9 دقائق. برای شروع شارژ کردن جوهر، دستورالعملهای روی صفحه را دنبال کنید. شارژ شدن جوهر حدود

ً أدخل الورق يف درج الورق عىل أن يكون الجانب املراد طباعته مواجها ألسفل.

کاغذ را در کاست کاغذ بگذارید در حالی که طرف قابل چاپ آن رو به پایین باشد.

Kâğıt boyutunu ve kağıt kaseti türünü ayarlayın. Bu ayarları daha sonra değiştirebilirsiniz.

Pakia karatasi kwenye kaseti ya karatasi eneo la kuchapishwa likiangalia chini.

عيِّن حجم الورق ونوعه ما يناسب درج الورق. ومِكن تغيير هذه الإعدادات لاحقًا. اندازه و نوع کاغذ قرار داده شده در کاست کاغذ را تنظیم کنید. می توانید بعداً این تنظیامت را تغییر دهید.

### Mürekkebi doldurmaya başlamak için ekrandaki yönergeleri izleyin. Mürekkep doldurma yaklaşık 9 dakika sürer.

9 دقيقه طول می کشد. Fuata maagizo kwenye skrini ili kuanza kuchaji wino. Kuongeza wino

 $\bf \bm \theta$ **sekunde 5**. Bilgisayarınızı veya akıllı cihazınızı yazıcıya bağlayın. Yazılımı yüklemek ve ağı yapılandırmak için web sitesini ziyaret edin. Windows kullanıcıları, birlikte verilen CD'yi kullanarak da yazılımı yükleyebilir ve ağı yapılandırabilirler.

وصّل حاسبك أو جهازك الذي بالطابعة. تفضل بزيارة موقع الويب لتثبيت البرنامج وتهيئة الشبكة. عكن<br>لمستخدمي Windows أيضًا تثبيت البرنامج وتهيئة الشبكة باستخدام القرص المضغوط المقدم.

## kunachukua takriban dakika 9.

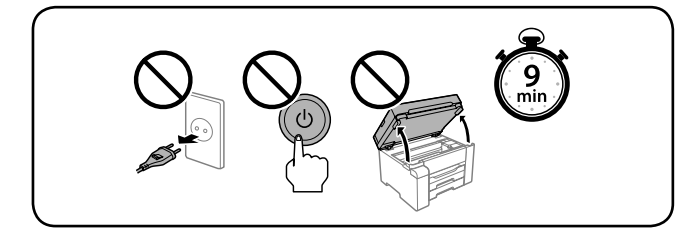

## Kâğıt kasetine, yazdırılabilir tarafı aşağı bakar şekilde kâğıt yükleyin.

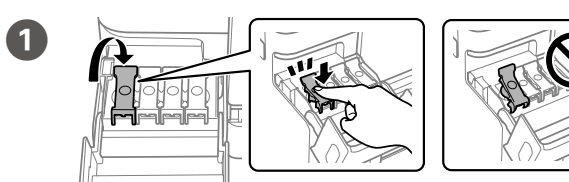

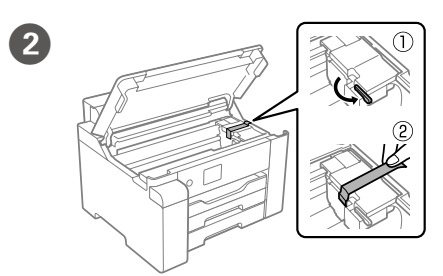

C

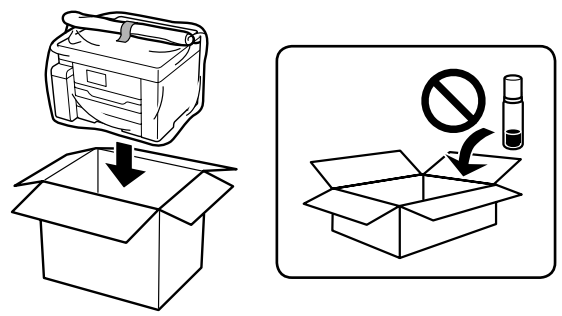

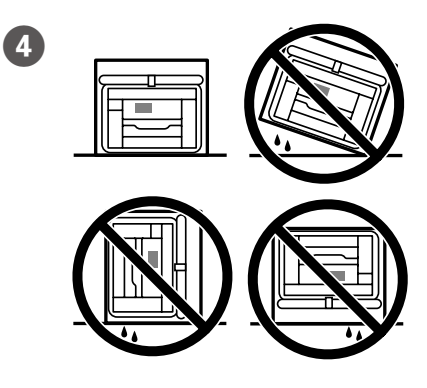

Weka ukubwa na aina ya karatasi kwa kaseti ya karatasi. Unaweza kubadilisha mipangilio hii badaye.

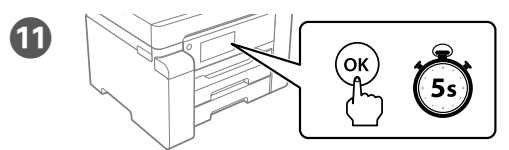

**12** 

لاستكشاف الأعطال وإصلاحها، حدد ۞ للمساعدة. توفر هذه الميزة التعليمات خطوة بخطوة وعبر الصور المتحركة ملعظم املشكالت مثل تعديل جودة الطباعة وتحميل الورق.

*Buradan Başlayın* mesajı görüntülendiğinde **OK** düğmesini **5 saniye** basılı tutun.

عند ظهور رسالة **ابدأ من هنا**، اضغط عىل **OK** ملدة **5 ثوانٍ** .

برای عیب $\cdot$ یابی، گزینه  $\mathfrak O$  را جهت دریافت کمک انتخاب کنید. این ویژگی دستورالعملهای مرحله به مرحله و انیمیشنی در رابطه با اغلب مشکالت از قبیل تنظیم کیفیت چاپ و بارگذاری کاغذ ارائه میکند.

هنگامی که پیام **از اينجا رشوع كنيد** منایش داده شد، دکمه **OK** را به مدت **5 ثانیه** فشار دهید.

Kwa utatuzi, teua  $\circled{2}$  kwa usaidizi. Kipengele hiki hutoa maagizo ya hatua kwa hatua na uhuishaji wa masuala zaidi kama vile kurekebisha ubora wa chapisho na kupakia karatasi.

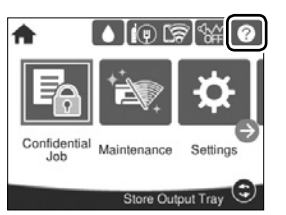

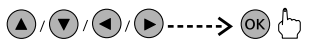

#### 電 **Transporting** 凸

Wakati ujumbe wa kuona *Anza Hapa* umeonyeshwa, bonyeza **OK** kwa

رایانه یا دستگاه هوشمندتان را به چاپگر وصل کنید. برای نصب نرمافزار و پیکربندی شبكه، از وبسايت بازدید منایید. کاربران Windows اکنون میتوانند با استفاده از سیدی نرمافزار نیز نسبت به نصب آن و پیکربندی شبکه اقدام منایند.

Unganisha kompyuta yako au kifaa maizi kwa kichapishi. Tembelea tovuti ili kusakinisha programu na kusanidi mtandao. Watumiaji wa Windows pia wanaweza kusakinisha programu na kusanidi mtandao kwa kutumia CD iliyoambatana nayo.

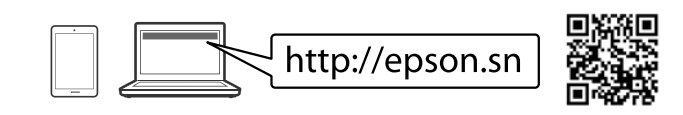

# **Troubleshooting**

Sorun giderme için öğesini seçin. Bu özellik, yazdırma kalitesini ayarlama ve kağıt yükleme gibi çoğu sorun için adım adım ve hareketli talimatlar sağlar.